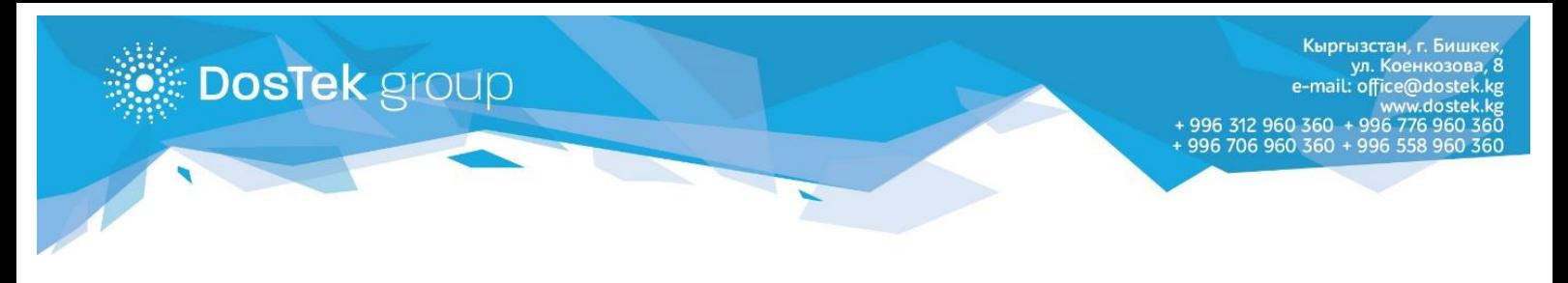

# **СОчИ системасынын жаңы колдонуучулары үчүн КОЛДОНМО**

### СОчИ системасынын бөлүмдөрү менен таанышуу

СОчИ системасы 4 негизги бөлүктөн турат: «Жаңылыктар», «Отчеттулук», «Жеке кабинет» и «Опциялар».

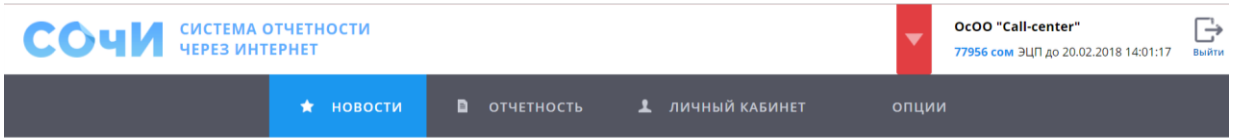

Жогорку оң бурчта ар дайым уюмуңуздун аталышын, балансыңыздагы каражатты, электрондук кол тамгаңыздын (ЭКТ) мөөнөтүнүн аяктоо күнү менен убактысын көрө аласыздар. Ошондой эле, системада иштериниз бүткөндөн кийин баса турган чыгуу баскычы бар.

#### «Жаңылыктар» бөлүмү

Системага кирген колдонуучу жаңылыктар бөлүмүнө багытталат. Бул жерден компаниянын кулактандыруулары жана системанын ишиндеги өзгөрүүлөр менен тааныша алат.

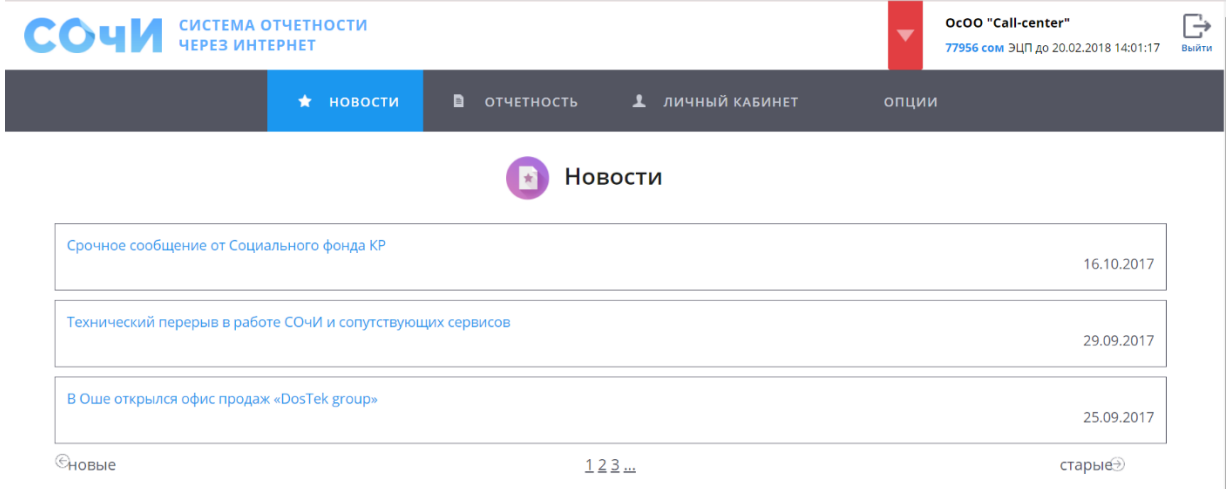

Жаңылыктын аталышын басуу менен толук текстин ачууга болот. Бөлүмдүн төмөн жагындагы сандарды басуу менен беттердин санын тандоого болот, аны менен бирге, кийинки жана келерки беттерге өтүүчү багытточтор башка жаңылыктарды көрүүгө мүмкүнчүлүк берет.

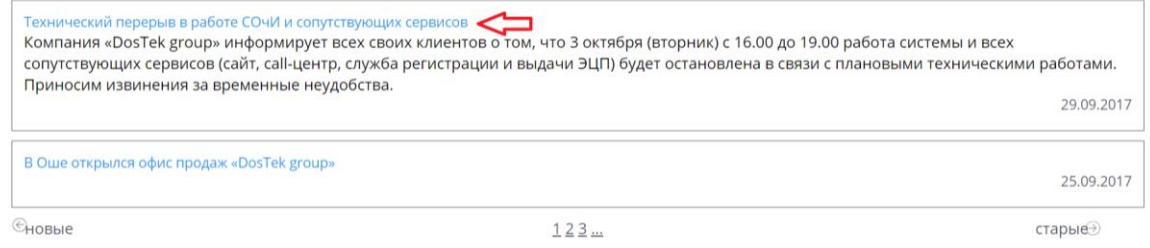

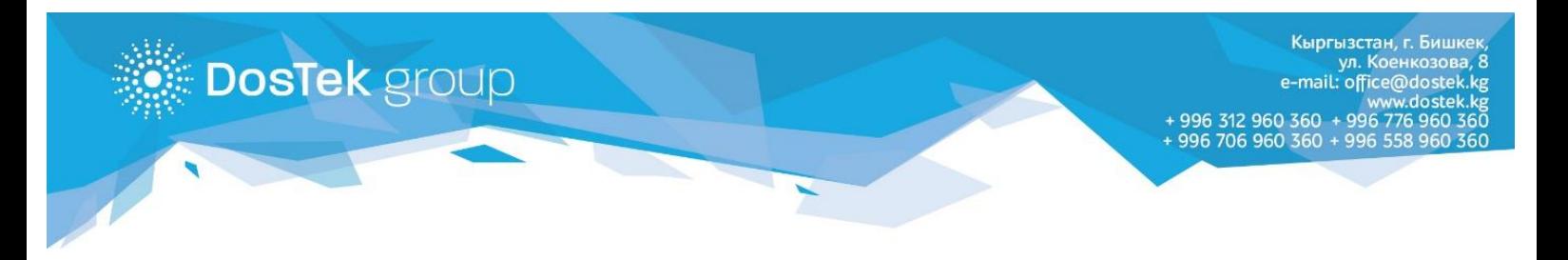

«Dos Tek group компаниясы менен Абоненттин ортосундагы өз ара аракеттешүүнү жөнгө салуучу Айкын оферта келишимине ылайык, СОчИнин ар бир колдонуучусу жаңылыктар бөлүгүнүн мазмуну менен 15 күндүн ичинде кеминде 1 жолу таанышып туруусу зарыл.

### «Отчеттуулук» бөлүмү

Бул бөлүмдө отчеттор түзүлүп, жөнөтүлөт, ошондой эле жөнөтүлгөн отчеттордун баары сакталат. Отчетуңузду жөнөтө турган мамалекеттик органды тандаңыз.

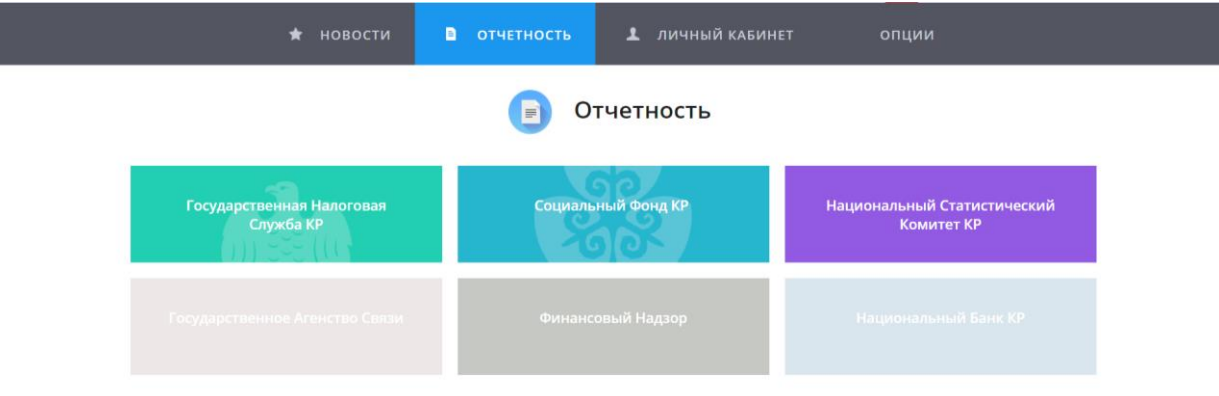

Сунушталган тизмеден керектүү отчеттун формасын тандап, «Сдать» баскычын басыңыз.

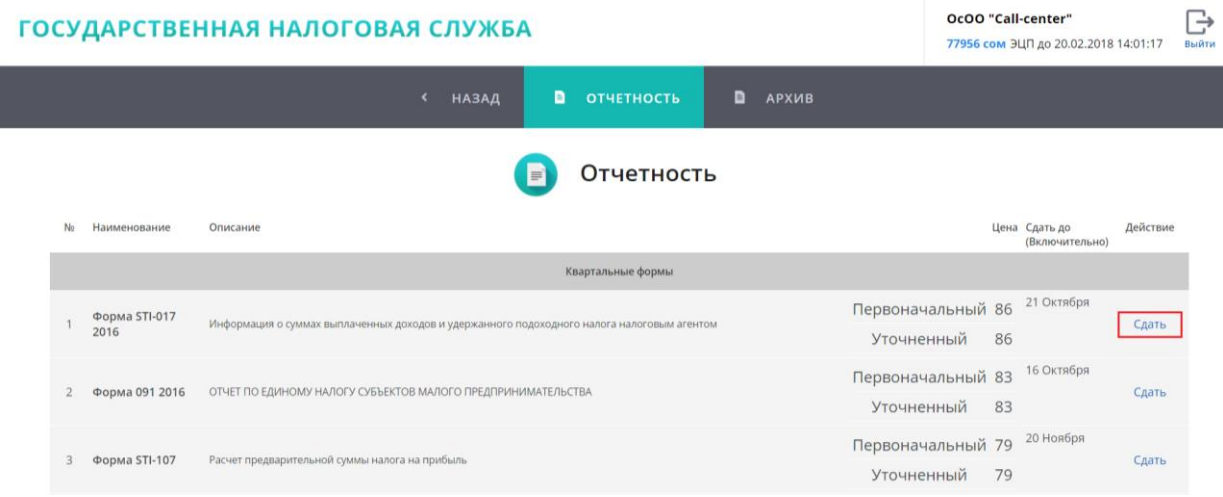

Форма ачылаарда, тандалган отчеттун баасы жөнүндөгү маалымат көрсөтүлөт. Эгер сиз, бул отчетту жөнөтүү үчүн төлөмдү балансыңыздын эсебинен чыгарууга макул болсоңуз, «ОК» баскычын басыңыз.

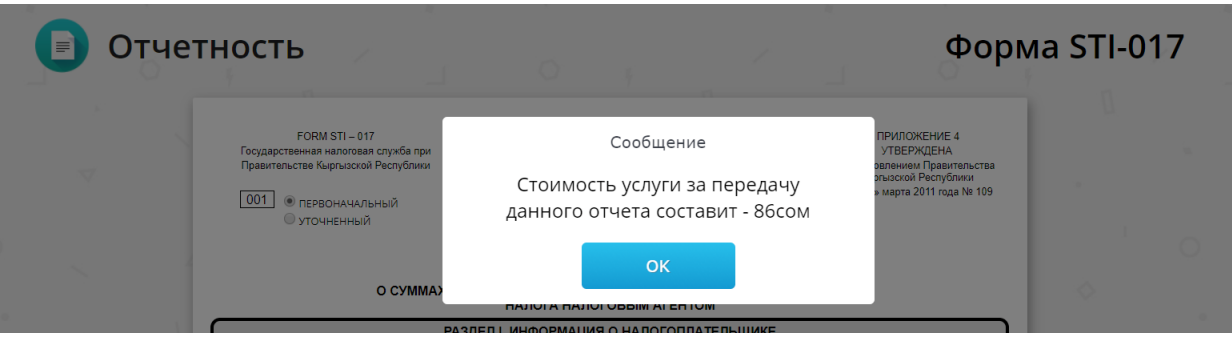

Кыргызстан, г. Бишке л. Коенкозова mail: office@doste 996 776 996 706 960 360 + 996 558

Форманы толтураарда, отчеттун түрүн «Первоначальный» (Баштыпкы) же «Уточненный» (Тактоочу) белгилеп, жөнөтүү районун тандаңыз. Беттин жогору жагындагы «Помощь в заполнении» бөлүмүндө, отчеттун саптарын туура толтуруу эрежелерин камтыган, кеңири колдонмо бар. Эгер отчет толтуруу учурунда системанын иши үзүлүп калса, ал отчет «Загрузить из черновика» бөлүмүндө сакталып калат. Ушул эле отчетту кайрадан толтурууда, аталган бөлүмдөн жүктөп алса болот. Отчетту түзүү толугу менен аяктаган соң, «Рассчитать» баскычын басыңыз – система отчетко киргизилген берилмелерди эсептеп чыгат.

**DosTek** group

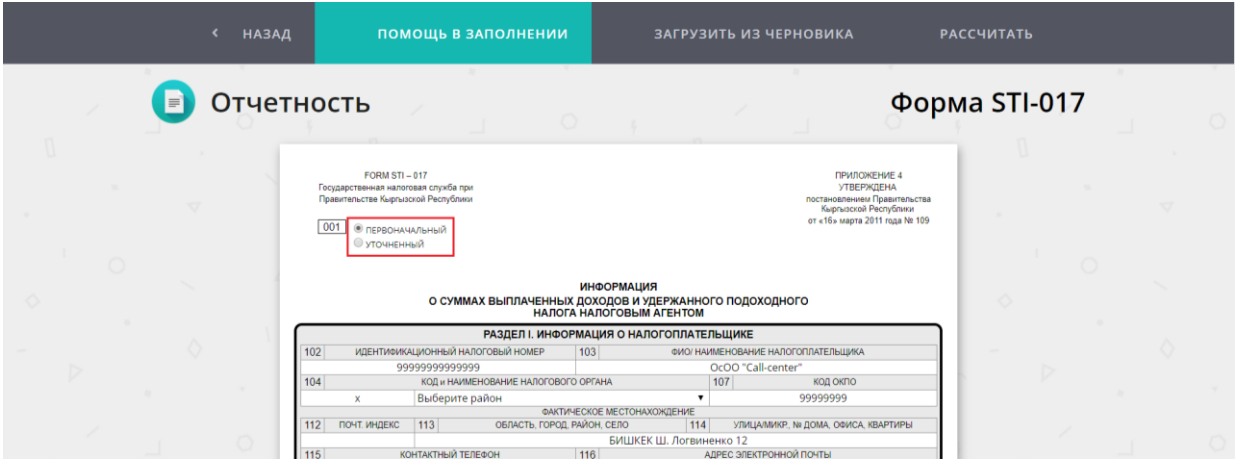

Эгер бардык саптар жана мамычалар туура толтурулса, «Отправить» буйругу пайда болот. Аны басуу менен отчетуңузду тандаган мамлекеттик органга жөнөтөсүз. Эгер отчетуңуздан ката табылса, «Изменить» буйругунун жардамы менен артка кайрылып, каталарды оңдоо мүмкүнчүлүгү бар.

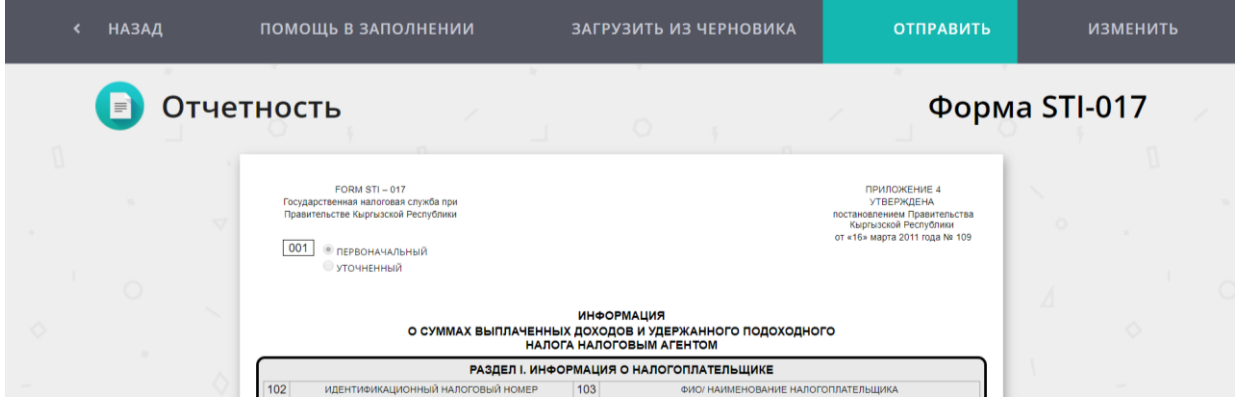

Көңүл буруңуз! Кээ бир отчеттук формалардын өзүнчө толтурулуучу саптары бар. Отчеттогу берилмелерди, саптар менен мамычаларды жакшылап карап, андан кийин жөнөтүүңүздү суранабыз.

«Отчетность» бөлүмүндө «Архив» бөлүгү бар. Ал жерде сиз жөнөткөн отчеттор сакталат. «Архивдеги» отчетторду компьютериңизге жүктөп же кагазга басып чыгарсаңыз болот. Жаңы эле жөнөтүлгөн отчетту, мамлекеттик органга жеткирилип, кабыл алуучу система тарабынан иштелип чыккандан кийин гана, ачууга болот.

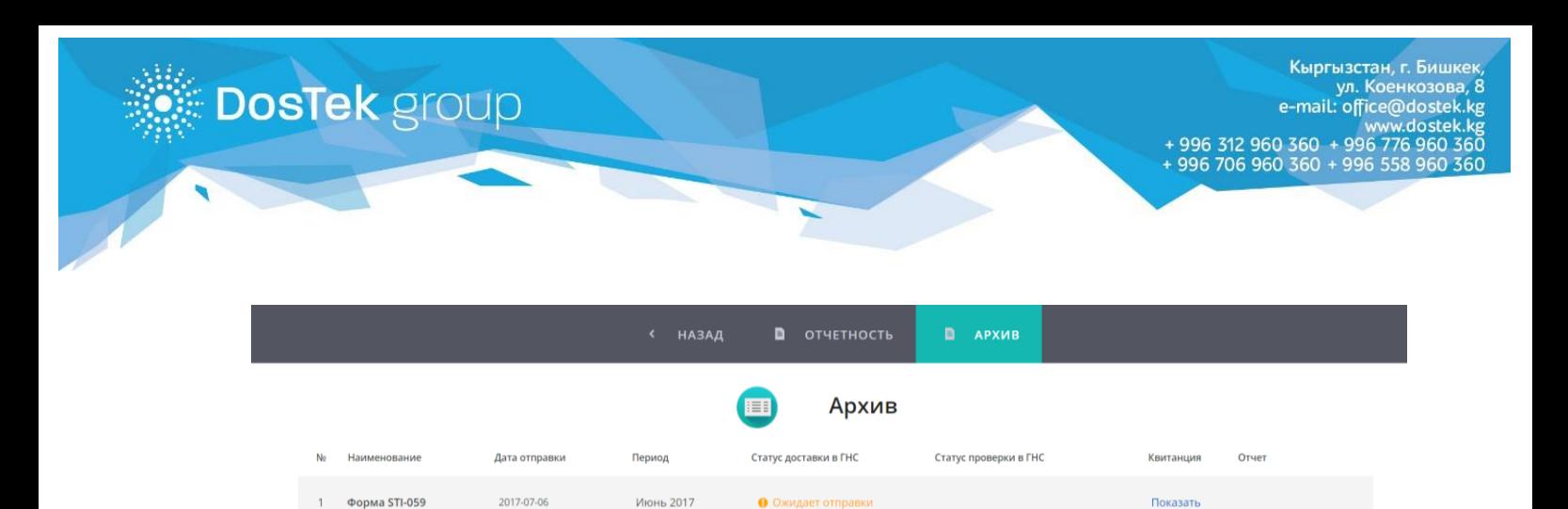

Форма STI-134

 $\overline{20}$ 

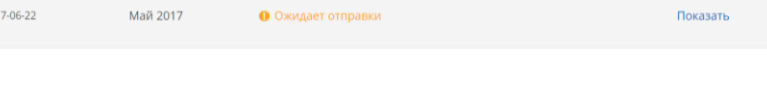

## «Жеке кабинет» бөлүмү

«Личный (Жеке) кабинет» бөлүгундө Абонент жөнүндөгү негизги берилмелер жайгашкан:

**Основные (Негизги) реквизиты** - Абоненттин реквизиттери корсөтүлөт. Реквизиттер өзгөрүлгөн учурда, Абонент «Dos Tek Group» компаниясына кайрылып, өзгөрүлгөндүгүн далилдөөчү документтерди тапшырууга милдеттүү.

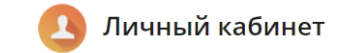

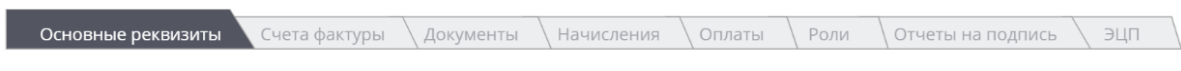

**Счета-фактуры (Эсеп-фактуралары)** – бул бөлүктөн электрондук отчеттуулук кызматын колдонуу боюнча берилген эсеп-фактураларды ай сайын жүктөп же кагазга басып чыгарса болот.

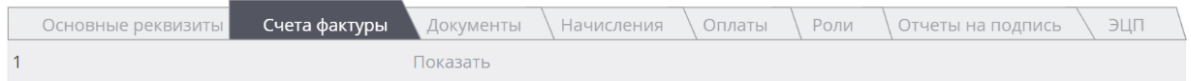

**Документы (Документтер)** – бөлүктө Абонент менен Оператордун («Dos Tek Group» компаниясы) ортосундагы мамилени жөнгө салуучу документтер жайгашкан.

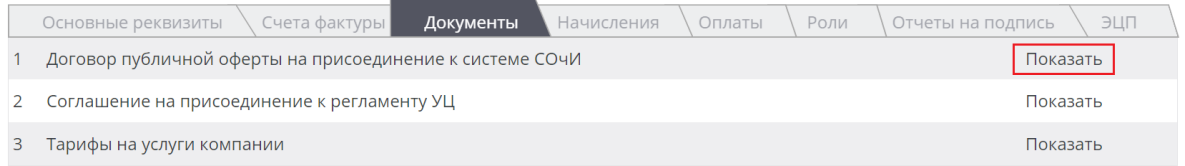

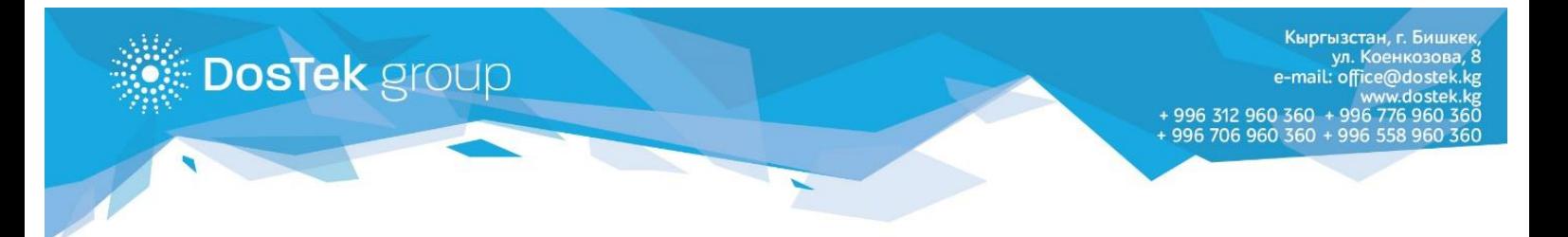

**Начисления (Түшкөн каражат)** – балансыңызга түшкөн бардык акча каражаттары бул бөлүктө көрсөтүлөт. Аныктуу бир убакыт чегинде көрүү үчүн бөлүктөгү календарга керектүү күн, ай же жылды орнотуңуз.

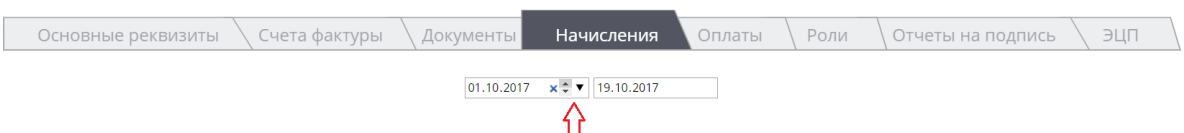

**Оплаты (Төлөмдөр)** – колдонулган кызматтар үчүн балансыңыздан чыгарылган бардык акча каражаттарын көрсөтүүчү бөлүк. Аныктуу бир убакыт чегинде көрүү үчүн бөлүктөгү календарга керектүү күн, ай же жылды орнотуңуз.

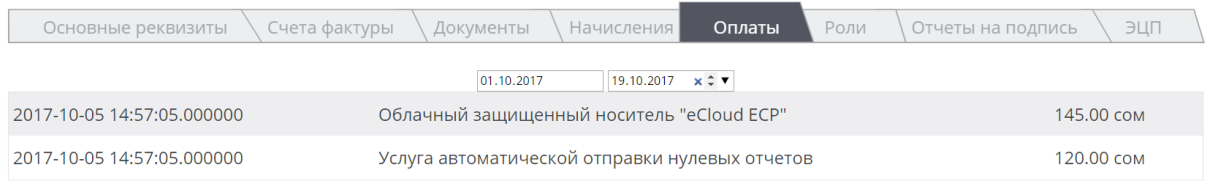

**Роли (Ролдор)** – бөлүктө бухгалтердин системадагы ролун тууралоого болот. Эгер «Подпись от имени руководителя» опциясын белгилесеңиз, бухгалтер түзгөн отчетторго жетекчинин да ЭКТ коюлат. «Формирование отчетности» опциясын белгилөө менен, бухгалтерге системада отчетторду түзүү укугун ыйгарасыз. Белгилөөлөрдү алып салуу менен опцияларды өчүрөсүз.

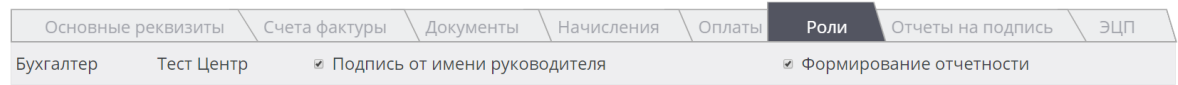

**Отчеты на подпись (Кол коюлуучу отчеттор)** – бухгалтер түзүп, жөнөткөн отчеттор бул бөлүккө келип, жетекчинин текшерүүсү менен кол коюуусун күтөт(эгер «Роли» бөлүгүндө «Подпись от имени руководителя» опциясы белгиленбесе). Ошондой эле, жетекчи түзүп, жөнөткөн отчеттор да бухгалтердин «Жеке кабинетиндеги» ушуга окшош бөлүккө түшүп, бухгалтердин кол коюуусун күтөт.

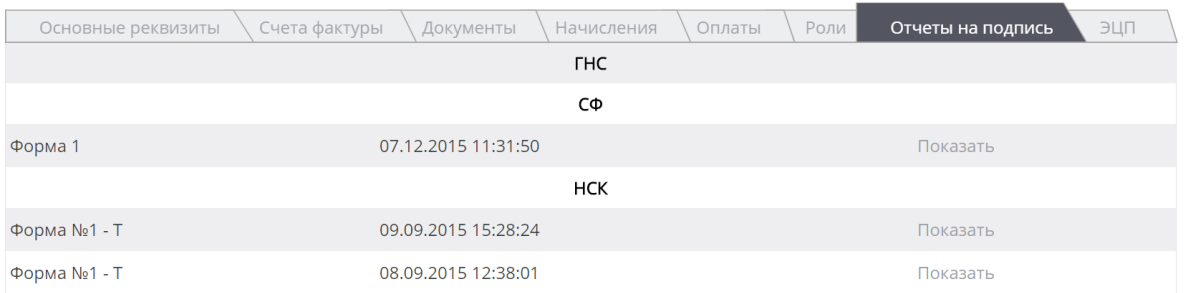

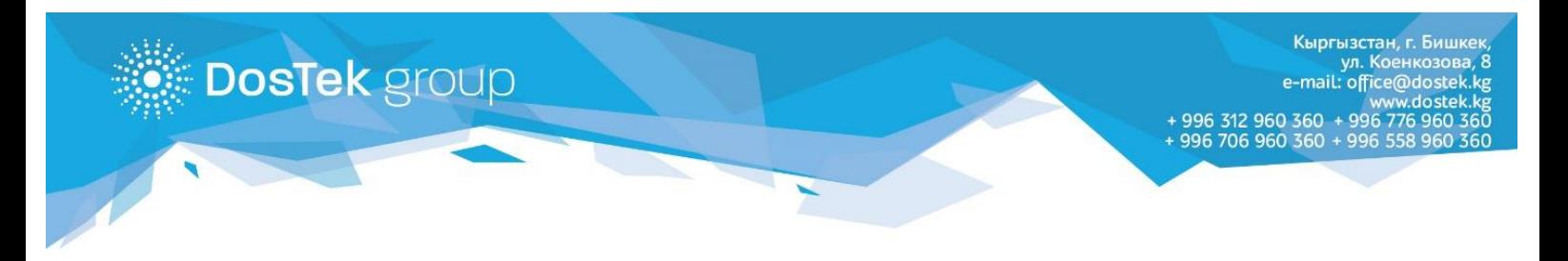

## **ЭЦП (ЭКТ)** – бул бөлүктөн Абоненттин ЭКТларынын мөөнөттөрүн көрүүгө болот.

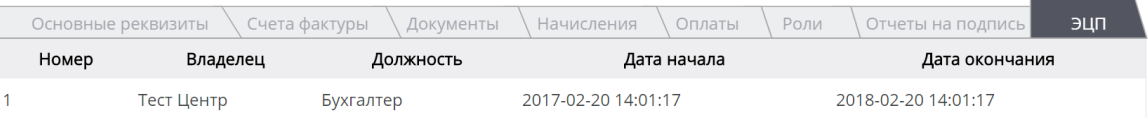

#### «Опции» бөлүмү

Бөлүмдө 2 кошумча кызмат жайгашкан:

- 1. Автоматическая отправка нулевых отчетов (Нөлдүү отчетторду автоматтык түрдө жөнөтүү кызматы),
- 2. Оповещение о продлении ЭП (ЭКТнын мөөнөтүн узартуу кызматы).

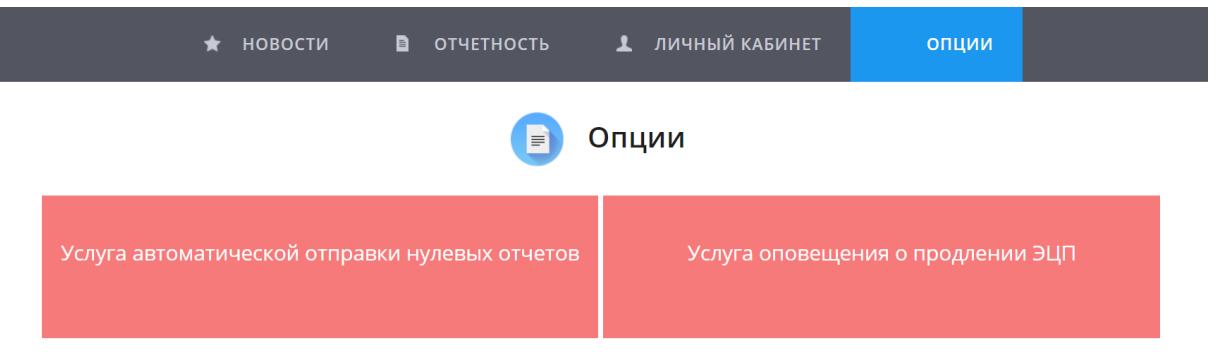

**Услуга автоматической отправки нулевых отчетов (Нөлдүү отчетторду автоматтык түрдө жөнөтүү кызматы)** – кызмат кошулган учурда сиздин нөлдүү отчетторуңузду система автоматтык режимде жөнөтүп турат, ал эми сиз жөнөтүлгөн отчеттордун статистикасын каалаган убагыңызда карап турсаңыз болот.

Кызмат жөнүндөгү кененирээк маалыматты атайын колдонмодон же компаниянын чалуу борборунан тактаңыз.

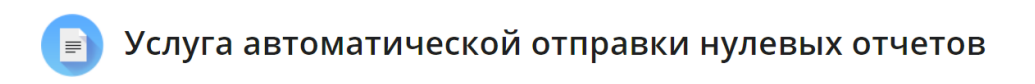

Информация Настройки Протокол

Данная услуга специально разработана для компаний и индивидуальных предпринимателей, представляющих отчетность в государственные органы с нулевыми показателями. При подключении услуги, формы, выбранные пользователем для автоматической сдачи, будут формироваться и отправляться 9 и 14 числа. Следовательно пользователь, желающий отправлять отчеты через данную услугу должен позаботиться о её подключении до указанных чисел. Услугу можно подключить на период от 1 до неограниченного количества месяцев. Стоимость услуги, независимо от количества подключенных форм отчетности - 120 сом в месяц. Списывание средств с баланса пользователя за использование услуги производится при первой отправке отчетов в автоматическом режиме.

При подключении услуги, кроме оплаты за услугу, списывается стоимость форм отчетности, добавленных в список автоматической сдачи нулевых отчетов и хранения ЭЦП в облаке (для тех, кто использует облачное хранилище). Вкладка "Настройки": в данной вкладке можно осуществлять подключение/отключение и настройку параметров услуги. Для подключения или отключения услуги, необходимо нажать кнопку "Подключить/Отключить" в верхней части вкладки. Для выбора форм отчетности, которые вы хотите подключить к автоматической отправке, нажмите кнопку "Добавить" в нижней части вкладки. Для удаления формы из списка отчетов для автоматической отправки, нажмите кнопку "Удалить" в строке этой формы.

**Услуга оповещения о продлении ЭП (ЭКТнын мөөнөтүн узартуу кызматы)** – ЭКТсын булутта сактоочу Абоненттердин баарына кошулган. Кызмат Абоненттин ЭКТсынын мөөнөтү аяктаарын эстетет жана ЭКТнын мөөнөтүн «Dos Tek Group» кеңсесине келбестен, алыстан узартууга мүмкүнчүлүк берет.

**DosTek** group

Кызмат жөнүндөгү кененирээк маалыматты атайын колдонмодон же компаниянын чалуу борборунан тактаңыз.

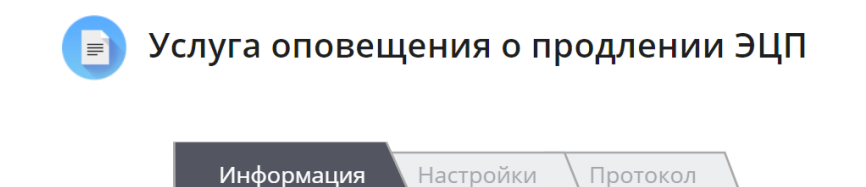

Протокол

Информация

Услуга «Оповещения о продлении ЭЦП» специально разработана для того, чтобы пользователи системы СОЧИ могли продлить действие своего ЭЦП, не посещая офиса компании. При подключении услуги система будет контролировать за пользователя сроки действия электронно-цифровой подписи и напомнит о продлении до того, как срок ее действия завершится. Услуга является бесплатной и подключить её смогут все пользователи системы СОЧИ, хранящие свое ЭЦП на Облачном сервисе. Наравне с новой услугой остается доступной старый способ продления ЭЦП в офисе компании OcOO «DosTek group». Для подключения оповещения необходимо в разделе «Опции» выбрать услугу «Оповещение о продлении ЭЦП». В разделе «Протокол» можно будет увидеть статистику по продленным ЭЦП за все время. Для подключения услуги в разделе «Настройки» необходимо выбрать команду «Подключить». После сохранения параметров услуга будет доступна и за 30 дней до истечения срок ЭЦП, пользователь получить Заявку на продление ЭЦП и будет получать уведомления о количестве дней, оставшихся до окончания срока действия ЭЦП. При подключенной услуге срок действия ЭЦП пользователя будет автоматически продлен, если:

**«Dos Tek Group» компаниясынын кызматтары боюнча суроолоруңуз болсо: 0312 960 360, 0706 960 360, 0776 960 360, 0558 960 360 же [office@dostek.kg](mailto:office@dostek.kg)** э**лектрондук почтасына кайрылыңыз.**

**Көңүл бурганыңызга рахмат!**